## Добавление и удаление лицензии

Чтобы открыть список лицензий, перейдите в меню Конфигурация, на вкладку Лицензии.

На странице Лицензии отображаются все загруженные лицензии, их сроки действия, количество пользователей и тип.

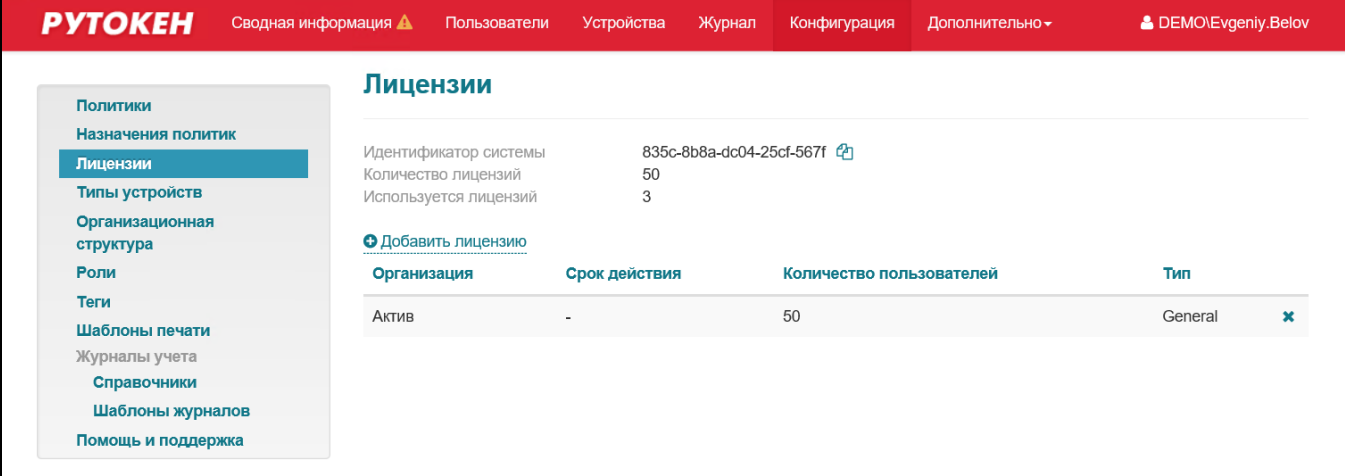

Чтобы добавить лицензию, нажмите Добавить лицензию, выберите файл лицензии на компьютере и нажмите Добавить. В результате лицензия будет добавлена.

Чтобы *удалить лицензию*, в таблице лицензий в строке с лицензией щелкните по значку и для подтверждения действия нажмите **Удалить**. В результате лицензия будет удалена.